## Hint for the Pong application (part of assignment #5)

- 1. Identify the sprites required:
	- a. Paddle
	- b. Ball
- 2. Create the sprites:
	- a. To create the Paddle click the Paint new sprite button (First button after "New sprite:")

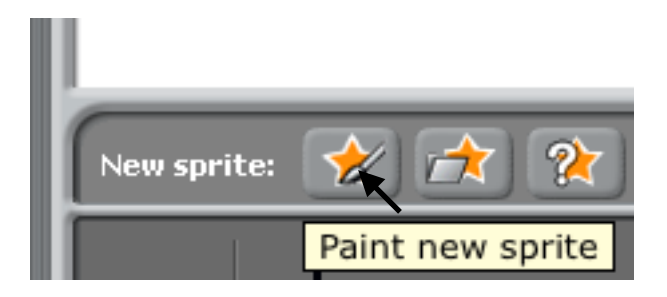

b. Draw the paddle using the line tool within the Paint new sprite editor (arrow points at the line tool in figure below):

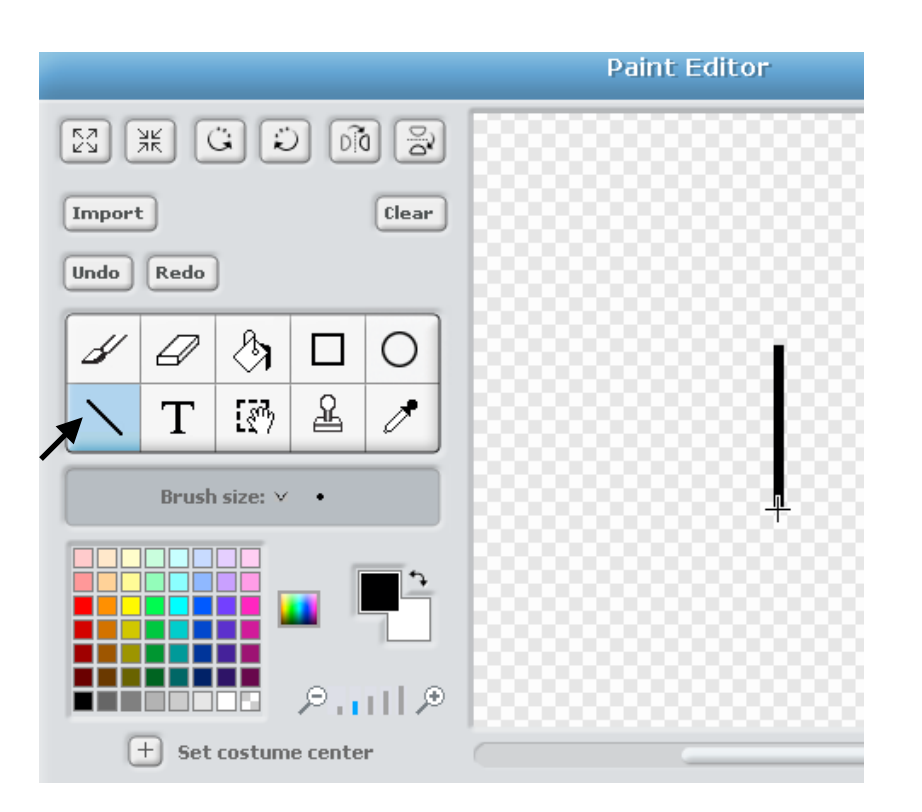

## c. Click OK

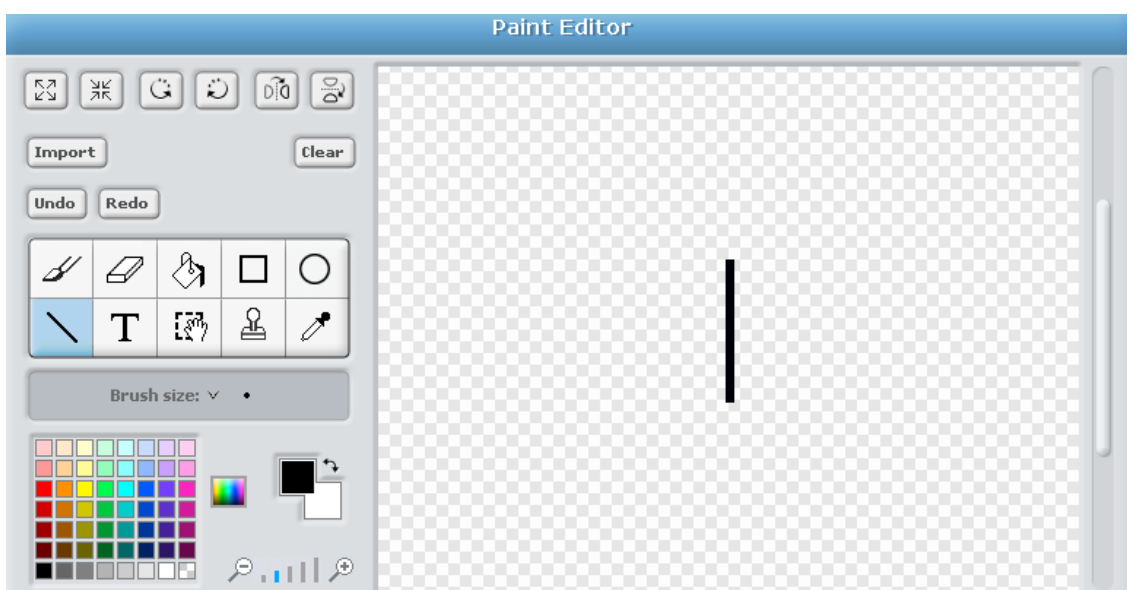

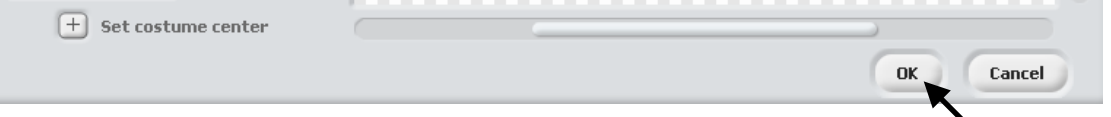

Now we have the paddle sprite:

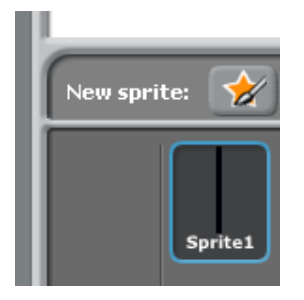

*Continued on next page…*

d. Next Draw the ball sprite in a similar manner, i.e. create a new sprite and using the circle tool (see arrow) and click OK:

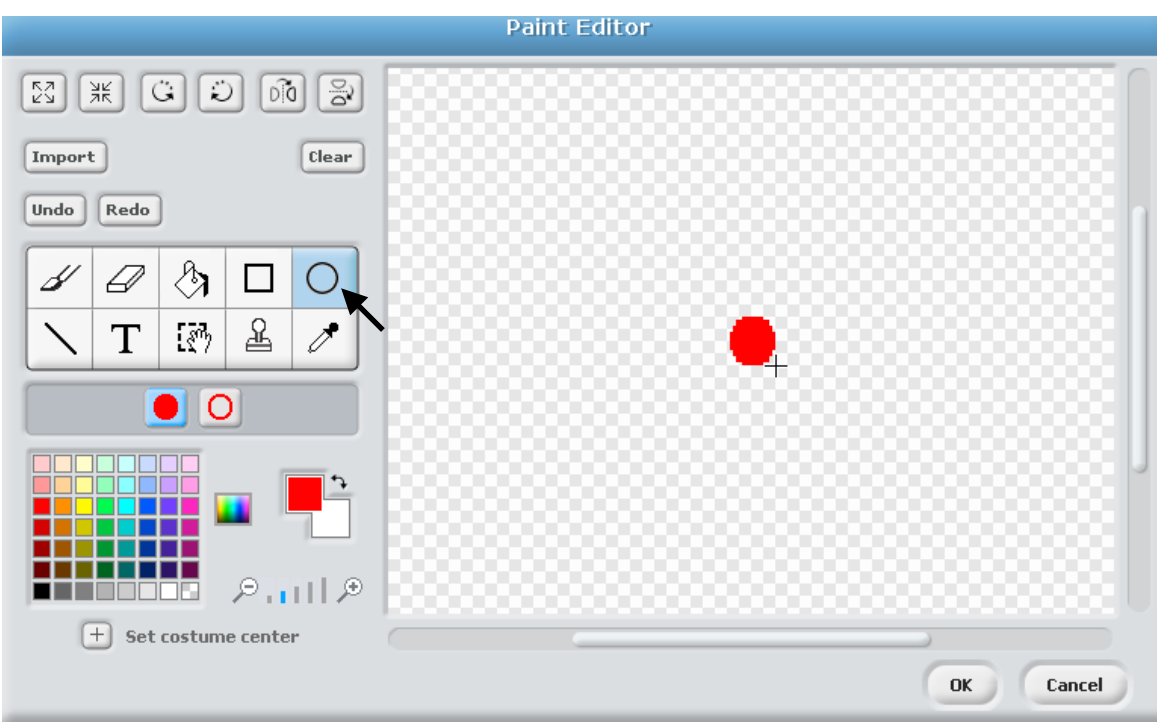

**3**. Next write the code for each sprite, starting with the paddle (Sprite1) by double-clicking sprite one; code for Sprite1 is below:

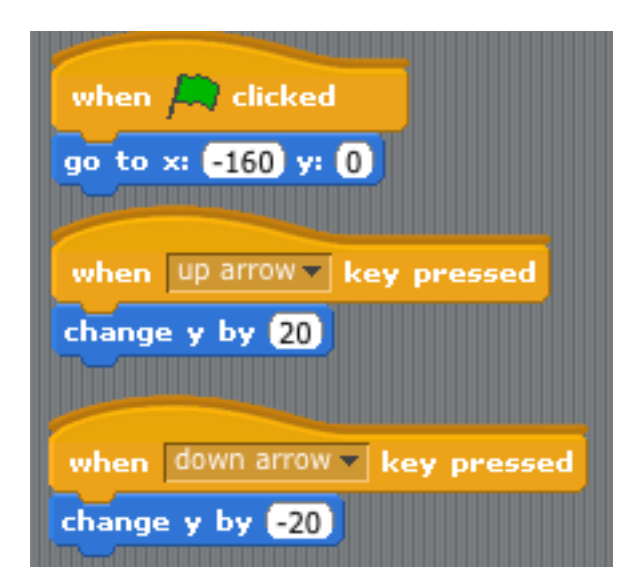

e. Now there are two sprites, Sprite1 and Sprite2:

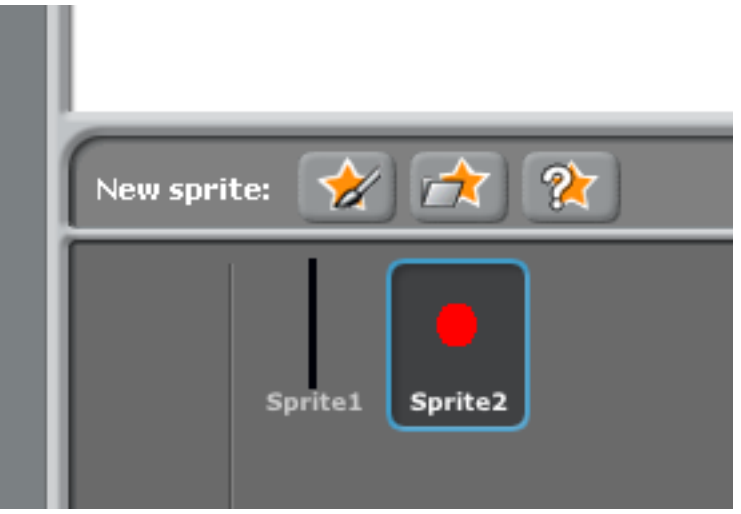

i. The trick is to make the paddle respond to the up and down arrows keyboard hits, as shown above.

ii. When green flag is clicked moves the paddle to location (-160, 0) on the stage

iii. Note that to move the paddle up, the *"when 'up arrow' key is pressed"* widget is used

iv. Likewise, to move the paddle down, the *"when 'down arrow' key is pressed"* the paddle moves down

*The code for Sprite2 is on the next page…*

g. The code for the ball is a bit more tricky:

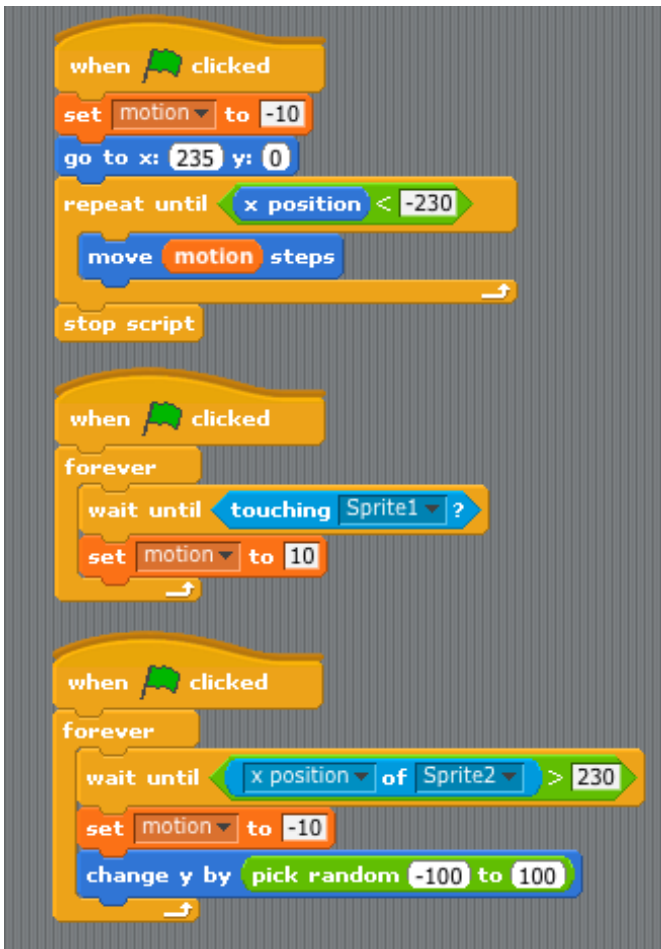

Notes:

- In the above Script for Sprite2, three different processing "threads" *run* in the ball sprite when the user clicks:

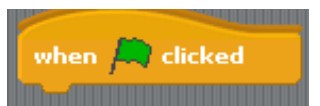

- The first thread (from above) simply moves ball from the right to left on the stage, starting at (235,0)
	- The tricky part here is the ball will continue to move left until it hits the left side of the stage,
	- which means the ball was not struck by the paddle, i.e. the player missed the ball.

OR

- Until the paddle/ball collide, in which case the second thread detects the collision and changes the direction of the ball.
- The second thread simply waits until the paddle and the ball are touching
	- When the paddle does hit the ball (or in this case the ball hits the paddle) the motion variable is set to 10; 10 in this case means the ball reverses direction and is now moving from left to right.
- The third thread detects when the ball hits the right side of the stage
	- In this case the ball direction is changed so that the ball will again move from right to left

## *While the aforementioned is fairly complete, there are a few more parts that need to be added:*

*1. After the player successfully hits that ball with the paddle three times straight the speed of the "move" variable (rate of movement) should be increased.*

*2. The change in vertical positioning of the ball should should also be enlarged*

*3. A count of the number of successful hits should be displayed when the user misses the ball*

*4. The program should also completely stop*

To help everyone finish this question, the code for the above program is on the class website at:

<http://wpbcsc115.weebly.com/uploads/1/3/6/8/13682593/hint-for-pong-game.sb>